# **VRayScene**

This page provides information on the VRayScene node.

This feature is still undergoing development.

## **Overview**

VRayScene allows for assets to be shared between all platforms that run V-Ray. It loads a previously saved .vrscene file into V-Ray for 3ds Max and supports rendering geometry, lights and materials. In addition, it allows you to load scene overrides from a .vrscene file.

VRayScene can also be used to load a USD file. For more information on USD in V-Ray, see the [USD](https://docs.chaos.com/display/VMAX/USD) page.

To learn how to export a .vrscene file, refer to the [V-Ray Scene Exporter](https://docs.chaos.com/display/VMAX/V-Ray+Scene+Exporter) page.

To learn how to import a .vrscene file previously exported from Chaos Enscape, refer to the [Enscape VRScene Importer](https://docs.chaos.com/display/VMAX/Enscape+VRScene+Importer) page.

The .vrscene file format is a text file that can be exported from 3ds Max and other platforms that use V-Ray. It contains all the information about the scene such as geometry, lights and shaders, and can be rendered with the V-Ray Standalone. Additionally, .vrscene files from any V-Ray platform can be imported into V-Ray for 3ds Max. This functionality can transfer lights and entire assets with their textures and materials between V-Ray platforms, while animation is also included.

UI Path: ||Command panel|| > Create tab > Geometry > VRay category > VRayScene

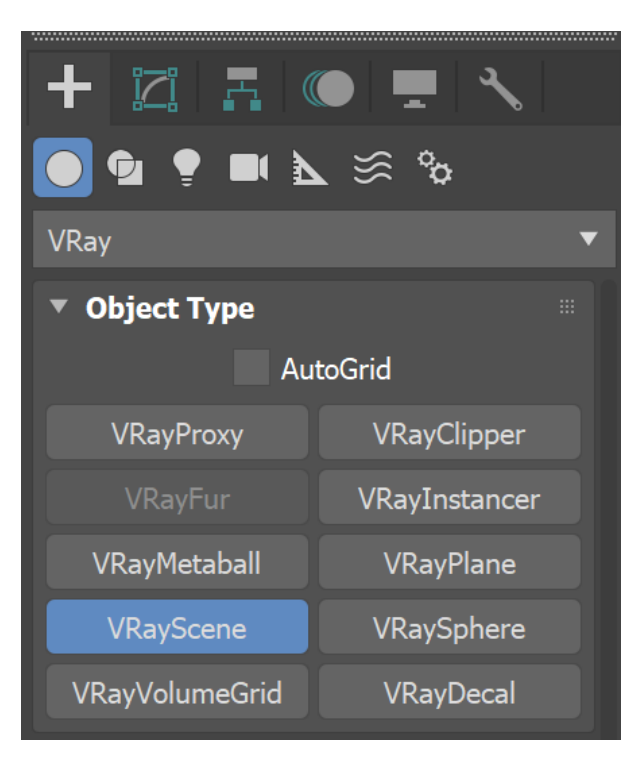

A V-Ray Scene can also be loaded by dragging and dropping a .vrscene file directly in your viewport.

## **Parameters**

**Enabled** – Enables or disables loading of the .vrscene.

File (\*.vrscene) – Allows you to browse for and specify the .vrscene file. Please note that you can also load a V-Ray Scene by dragging and dropping a .*vrscene* file directly in your viewport. To specify that a file is a part of a sequence, the string **<frame0n>** should be added in order to replace the current frame number, where **n** is the frame padding. For example scene\_01.vrscene needs **<frame02>** to load the sequence; scene\_001.vrscene -**<fr ame03>**; scene\_0001 - **<frame04>**.

**Load mode** – Specifies how to load the .vrscene file.

**All** – Loads the .vrscene file with all its geometry, lights, shading, volumes, etc. **Geometry** – Loads the .vrscene file with geometry and shading only.

Geometry Load Mode has several advantages:

- the instanced scene uses much less memory;
- much faster render times;
- makes possible of billions of instances of a geometry.

**Flip Axis** – Controls which axis is used as a vertical - the Y or Z axes for the loaded vrscene. You can choose between:

**None** – No changes in the axes are applied. **Auto** – It aligns the vertical axis of the vrscene with the vertical axis in the scene in cases where the vrscene was not exported from 3ds Max. **Use the Auto mode when loading a USD file. Flip** – Switches the Y and Z axes.

**Scale** – Allows the vrscene or USD to be quickly scaled up or down.

**Add Lights** – When enabled, uses any lights in the .vrscene file.

#### **Animation**

**Use Anim. Overrides** – Enables Animation overrides.

**Playback** – Specifies how to read the animation in the .vrscene.

**Loop** – Plays the entire animation, then restarts on the initial frame. **Play once** – Plays the animation once, then displays the last frame of the animation for all further frames. **Ping-pong** – When the end of the animation is reached, the animation is reversed. **Still** – Displays only one frame.

**Start** – Sets the frame for the first frame of the animation.

**Length** – Sets the length of the animation. If this value is less than the total number of frames, the animation is clipped. If it is greater than the number of frames, the **Type** option determines how the extra frames are interpreted.

**Offset** – Shifts the start frame.

**Speed** – Speed multiplier for the animation. A value of 1 plays the animation at normal speed.

## **Scene Overrides**

**Use Scene Override** – Enables the scene override.

**From File (\*.vrscene)** – Allows you to specify a .vrscene that will be used for the scene override.

**Edit Override Snippet** – Launches an editor window that allows code snippets for editing the scene override settings.

The Snippet can only override the values of parameters of nodes which exist in the .vrscene file. If a parameter or node is not available there, you can't edit or add it.

A material from 3ds Max's Material Editor can be selected by name from this window and used as an override material if desired. This material must have been directly assigned to the VRayScene node, or assigned to the VRayScene node with a Multi/Sub-Object material.

Snippet Examples:

#### **Example: Material Override**

```
//Material Override Example
```

```
//Override object's assigned material
Node <Sphere001*>{
    material=Asphalt;
}
```
#### **Example: Disable Light**

```
//Light Override Example
```

```
//Disable a light
LightRectangle <VRayLight001*>{
     enabled=0;
}
```
### **Example: Object Visibility**

```
//Object Visibility Example
```

```
//Make an object invisible
Node <Teapot001*>{
    visible=0;
}
```
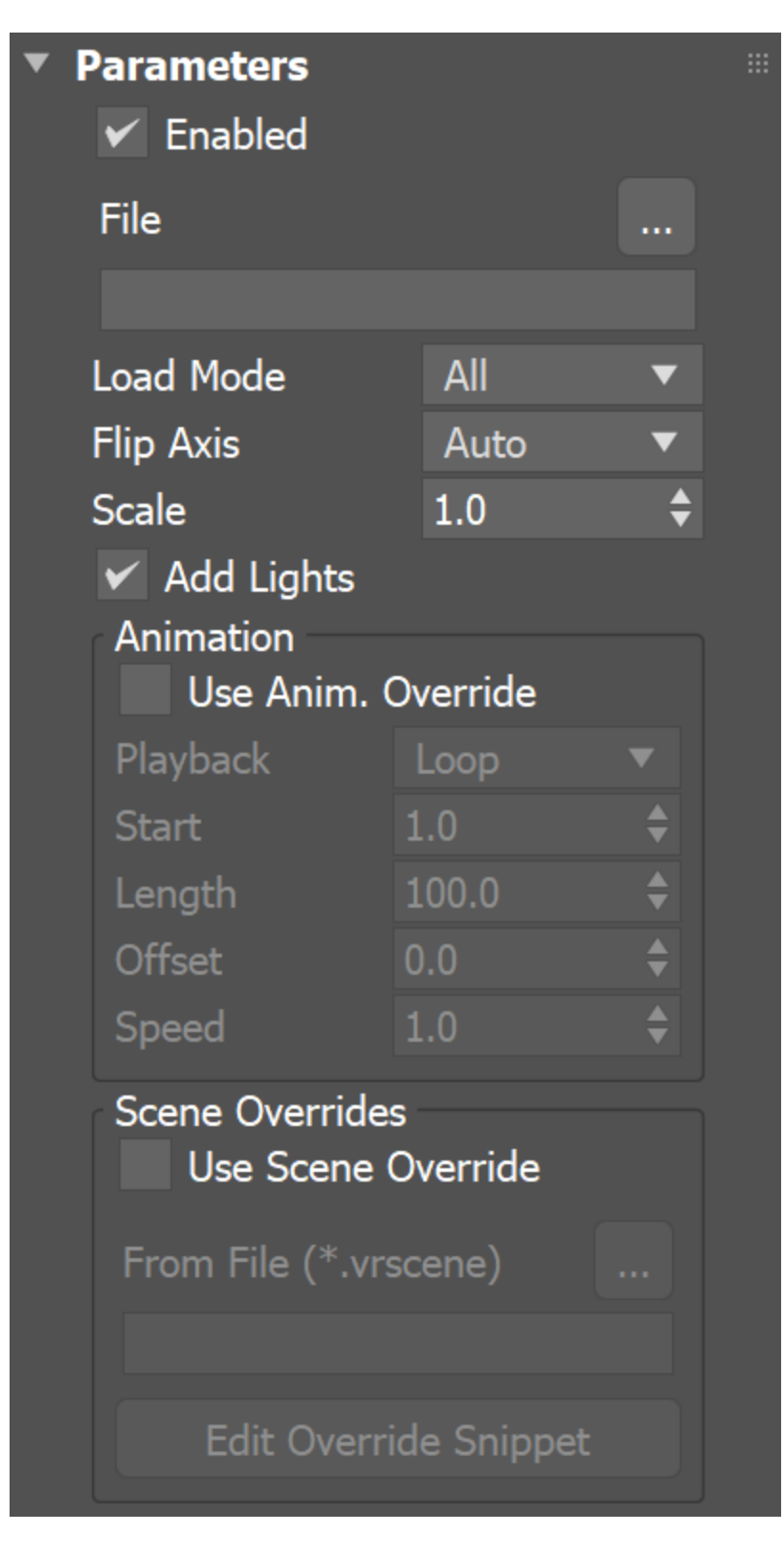

## **Viewport Parameters**

**View as** – Controls the display of the V-Ray Scene in the viewport. This does not affect the final render.

**Bounding box** – Displays vrscene meshes in the viewport as boxes. **Face skip** – Previews the faces of the vrscene meshes. **Vertex cluster** – Represents the vrscene meshes in the viewport as vertex clusters. **Refined cluster** – Represents the vrscene meshes in the viewport as refined vertex clusters.

**Full mesh** – Shows the vrscene geometry as full meshes.

**Decimation** – When enabled, controls the quality of the preview for **Face skip**, **Vertex cluster**, and **Refine cluster** modes. Lowering the Decimation value, refines the preview.

**Draw Lights** – When enabled (default state), displays vrscene lights in the viewport.

**Draw Hair** – When enabled (default state), displays vrscene Hair in the viewport

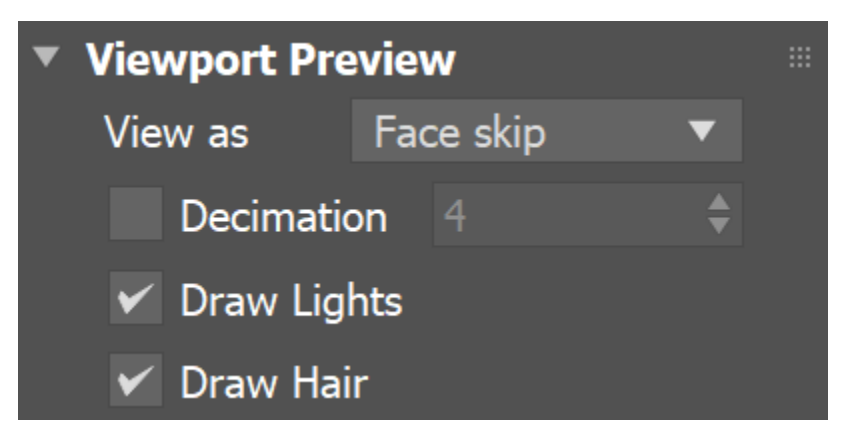